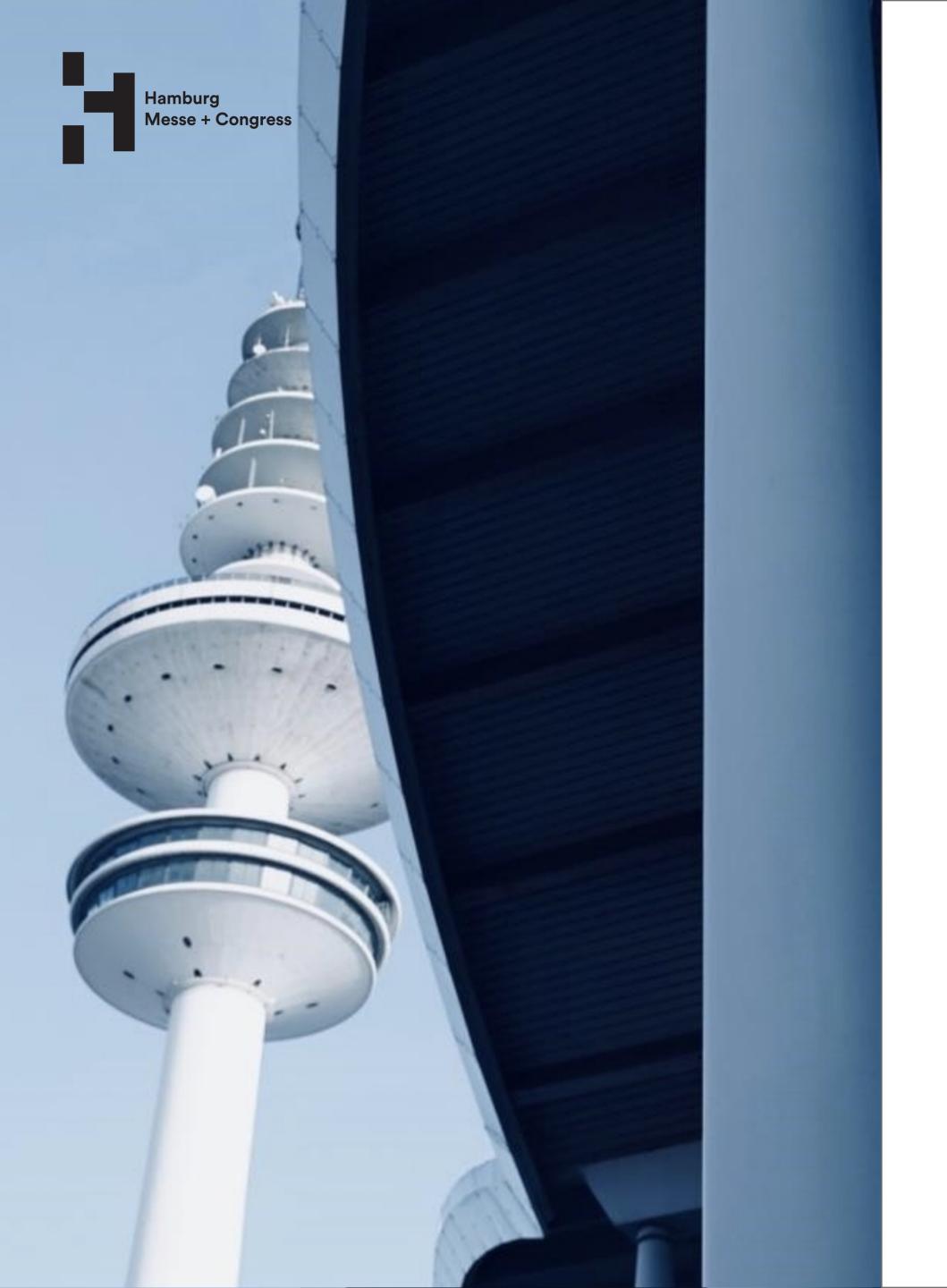

# Willkommen in unserem umfassenden App-Leitfaden, Ihrer ultimativen Ressource, um das volle Potenzial unserer

# innovativen App zu erschließen!

Dieses Dokument soll Ihnen die notwendigen Einblicke, Tipps und bewährten Verfahren vermitteln, damit Ihre Anwendung ein voller Erfolg wird.

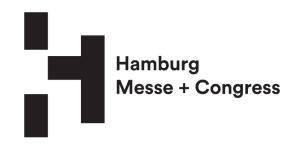

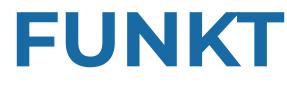

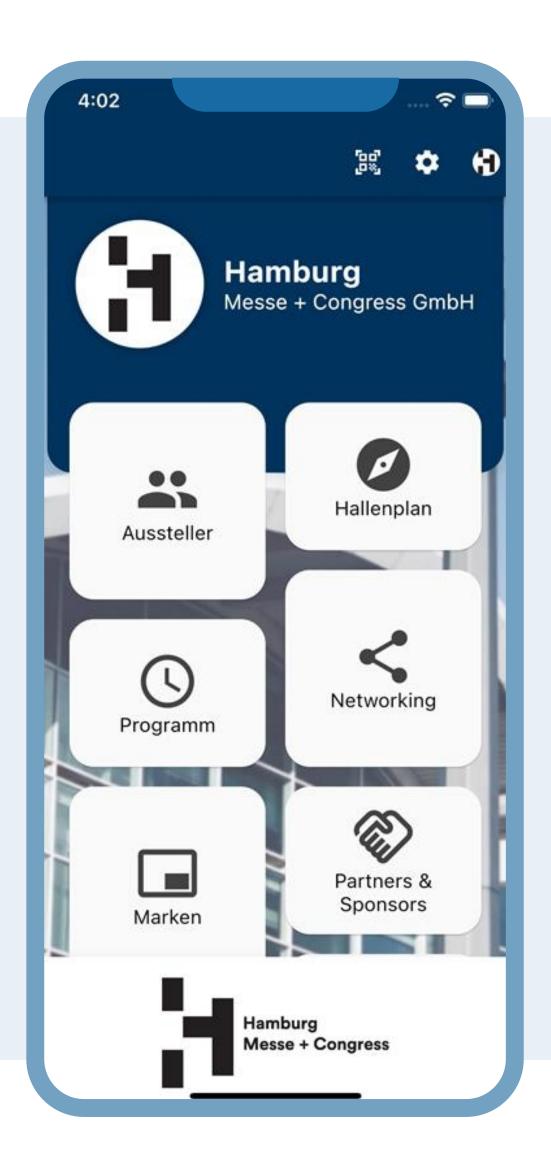

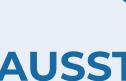

Hier finden Sie eine Liste der Aussteller mit detaillierten Informationen zu den Ausstellern.

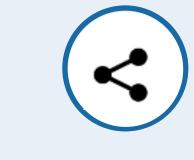

Vernetzen Sie sich mit Teilnehmern auf der Messe und teilen Sie Ihre Visitenkarte digital.

# FUNKTIONEN I - II

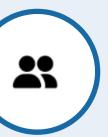

#### **AUSSTELLER #1**

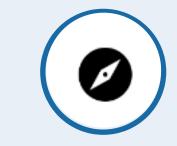

#### HALLENPLAN #2

Der interaktive Hallenplan führt Sie direkt zu den Ständen der Aussteller.

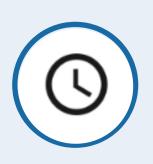

#### **PROGRAMM #3**

Informieren Sie sich über bevorstehende Veranstaltungen und speichern Sie die Veranstaltungsinformationen lokal auf Ihren Geräten.

#### **NETWORKING #4**

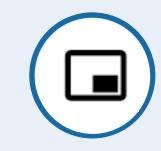

#### **MARKEN #5**

Unter "Marken" finden Sie eine Liste verfügbarer Marken, die Sie zusammen mit detaillierten Informationen auch als Favoriten markieren können.

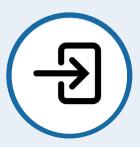

### **LOGIN / TICKET #6**

Der Anmeldescreen erfordert Ihre Zugangsdaten für den Ticketkauf. Das Symbol wird nach der Anmeldung in ein Ticket-Symbol geändert.

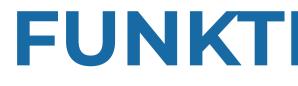

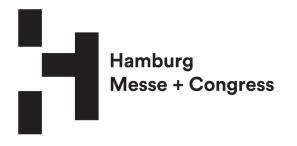

4:02

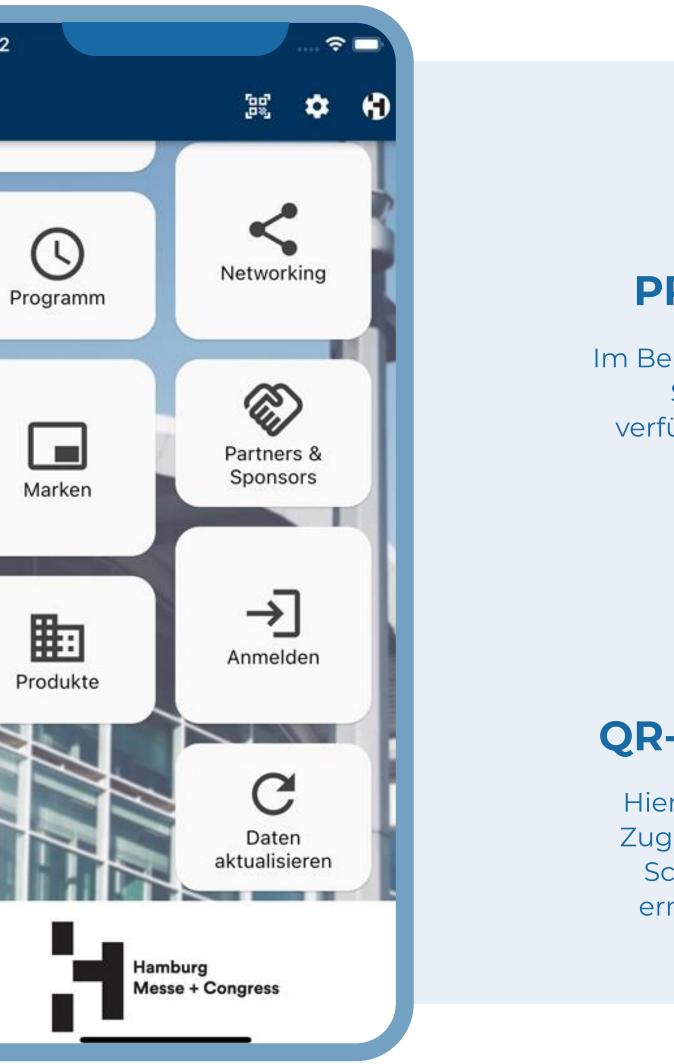

# **FUNKTIONEN II - II**

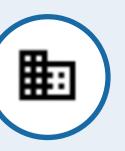

#### **PRODUKTE #7**

Im Bereich "Produkte" finden Sie eine Liste aller verfügbaren Produkte der Messe mit einer Beschreibung.

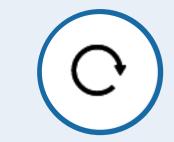

#### **AKTUALISIERUNG #8**

Hier wird die App automatisch aktualisiert, wenn neue Daten abgerufen

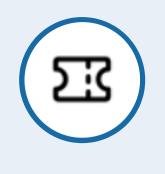

#### **TICKET #9**

Nach dem Einloggen wird Ihr Anmelde-Symbol in ein Ticket-Symbol umgewandelt und steht zum Scannen zur Verfügung.

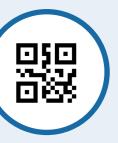

Hier haben Sie schnellen Zugriff auf den QR-Code-Scanner, der es Ihnen ermöglicht, nahtlos zu vernetzen

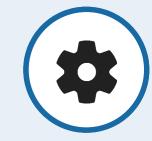

#### **QR-SCANNER #10 EINSTELLUNGEN #11**

In den Einstellungen können Sie Messen, Benachrichtigungen, Sprache und Funktionalität ändern.

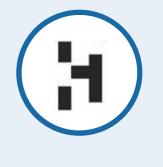

LOGO #12

Hier wird das Logo der Messe angezeigt, ohne Interaktion

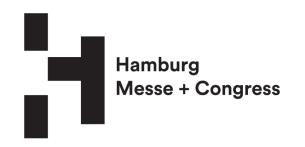

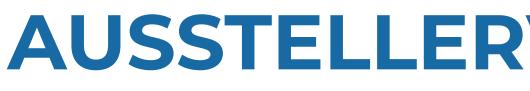

### **ÜBERSICHT #1**

Die Kacheln liefern Ihnen grundlegende Informationen über die Aussteller, wie z.B.: Firmenname, Logo, Kategorie, Standort des Standes.

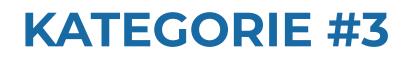

Diese Filter-Chips zeigen an, in welche Kategorie das Unternehmen fällt, z.B. Delikatessen, Frühstücksprodukte, Erfrischungsgetränke usw..

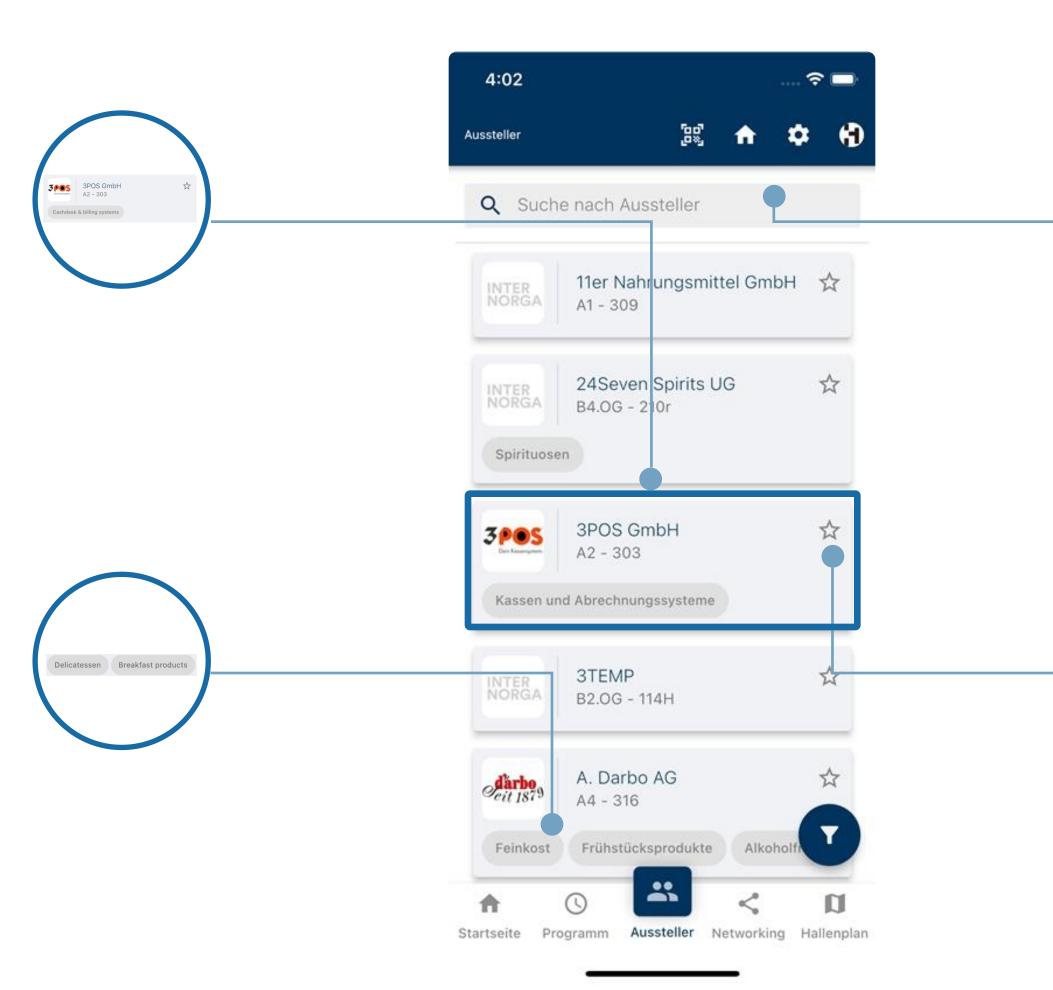

# **AUSSTELLERVERSZEICHNINS**

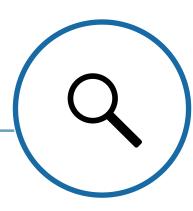

び

## **SUCHLEISTE #2**

Sie kennen Ihren Aussteller und möchten ihn schnell finden? Hier können Sie nach Ihrem Aussteller suchen.

### **FAVORITEN #4**

Sie können Aussteller favorisieren (Sternsymbol anklicken), um nach Favoriten zu filtern. Die gefilterte Favoritenliste ist als Excel-Datei herunterladbar.

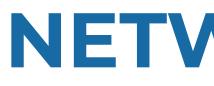

# VISITENKARTE **BEARBEITEN #1**

Klicken Sie auf das Bearbeitungssymbol, um Ihre Visitenkarte zu erstellen. Geben Sie Ihre Kontaktinformationen in das angezeigte Dialogfeld, Sie wählen aus, welche Informationen Sie teilen möchten.

### **KONTAKTE**

### **HERUNTERLADEN #3**

Laden Sie mühelos alle Kontakte herunter, die Sie auf der Messe gesammelt haben, und generieren Sie eine Excel-Liste.

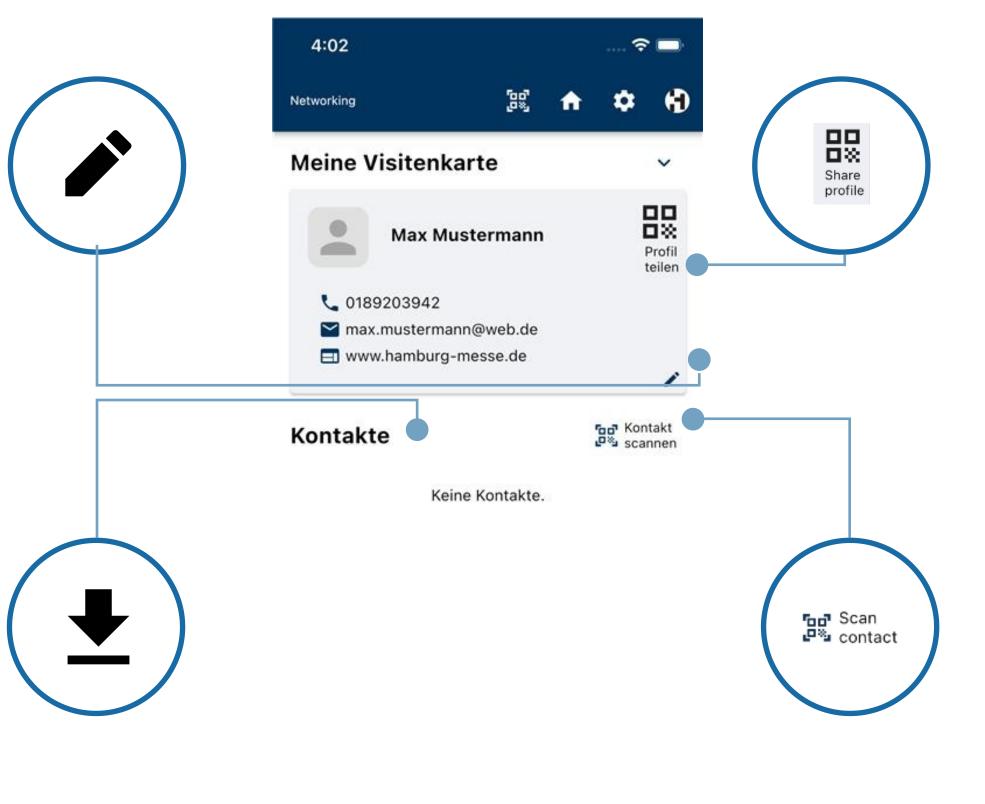

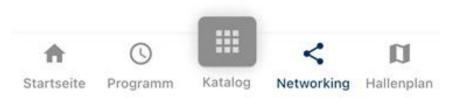

# NETWORKING

### **DIGITALE VISITENKARTE #2**

Generieren Sie Ihre digitale Visitenkarte, die Sie erstellt haben, und teilen Sie sie bequem mithilfe eines QR-Codes.

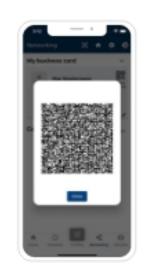

### **KONTAKTE SCANNEN #4**

Scannen Sie mühelos Kontakte, die automatisch in Ihrem Netzworking-Tab gespeichert werden.

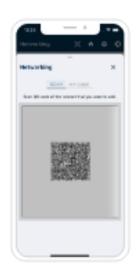

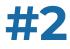

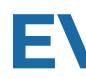

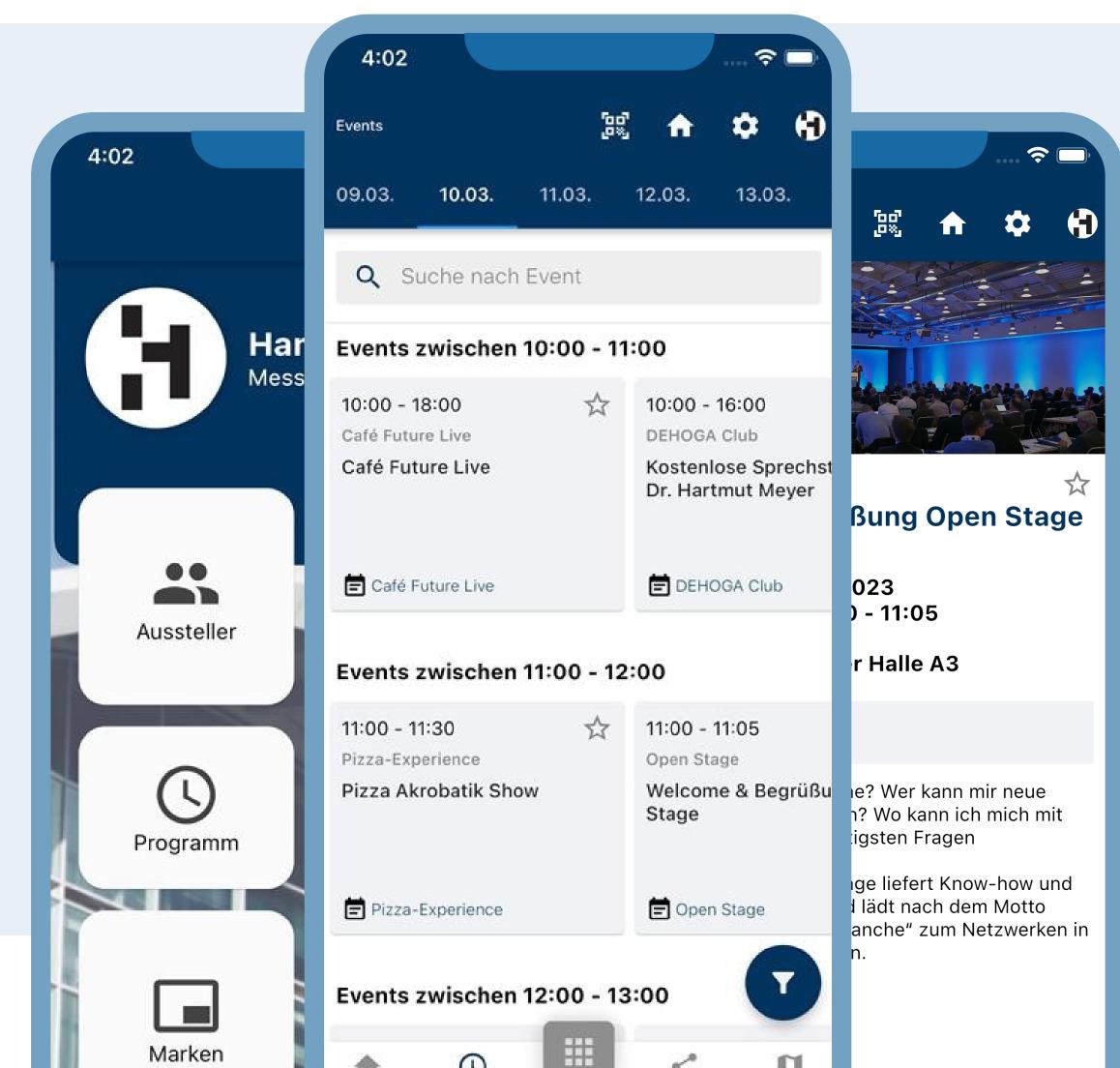

# **EVENTS**

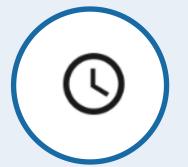

### **VERANSTALTUNGSÜBERSICHT #1**

Hier finden Sie eine Zusammenfassung der Ereignisse mit den wichtigsten Informationen, die Sie in chronologischer Reihenfolge abrufen können.

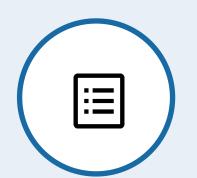

#### **EVENT DETAIL #2**

Enthält weitere Informationen, einschließlich des Veranstaltungsorts.

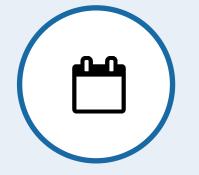

### **ZUM KALENDER HINZUFÜGEN #3**

Speichern Sie das Datum/die Veranstaltung direkt in Ihrem lokalen Kalender.

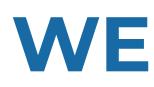

### GRENZENLOSE **MÖGLICHKEITEN!**

Entdecken Sie die perfekte Werbefläche für Ihr Unternehmen in unserer HMC-App.

Integrieren Sie nahtlos Ihre Anzeigen in unsere benutzerfreundliche Oberfläche und erzielen Sie maximale Wirkung und Sichtbarkeit.

Lassen Sie sich diese Gelegenheit nicht entgehen – sichern Sie sich jetzt Ihren Werbeplatz und bringen Sie Ihr Geschäft auf neue Höhen!

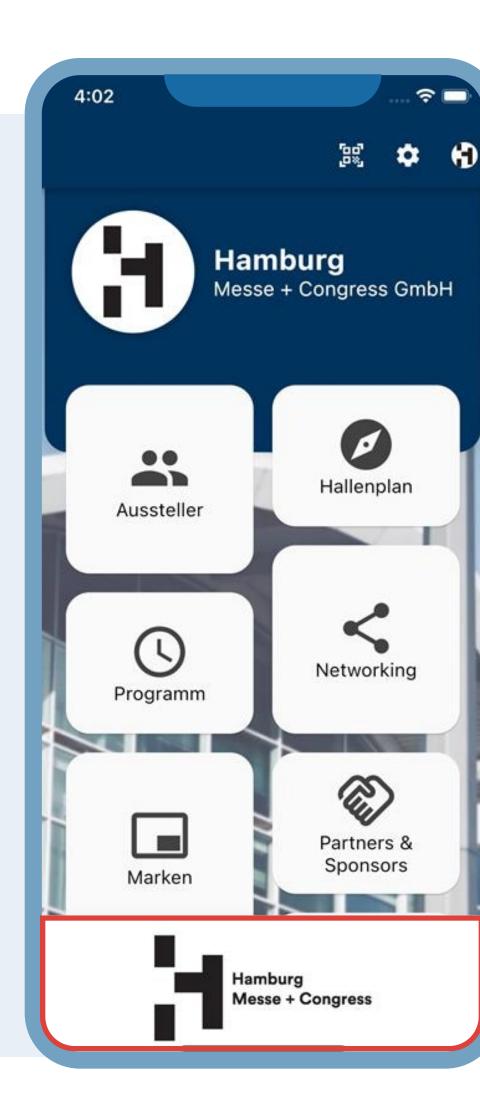

# WERBUNG

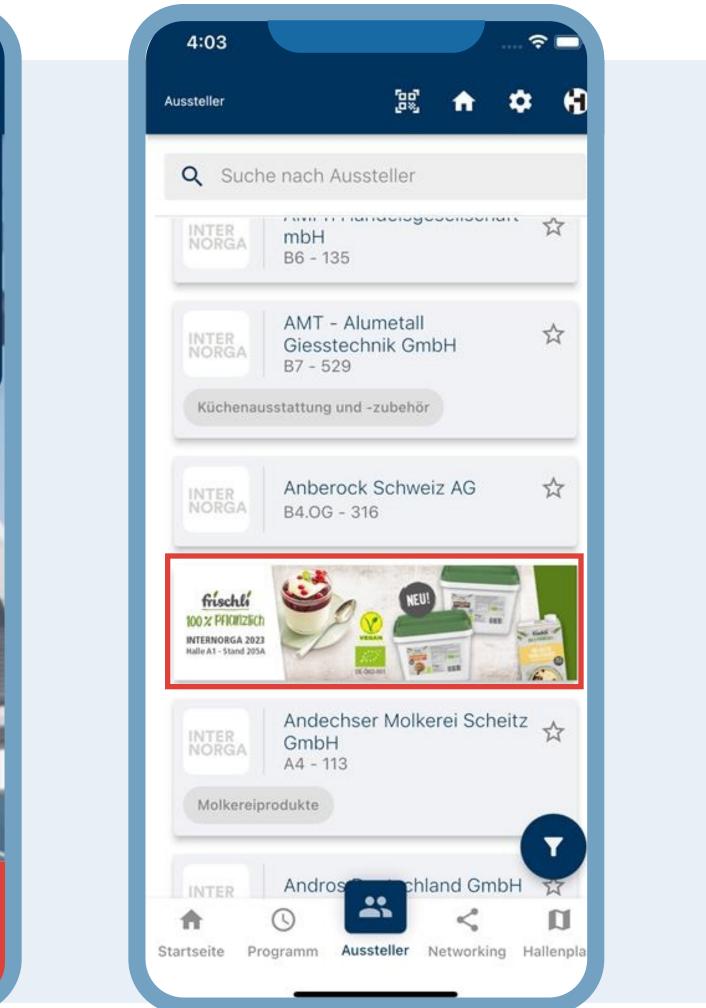

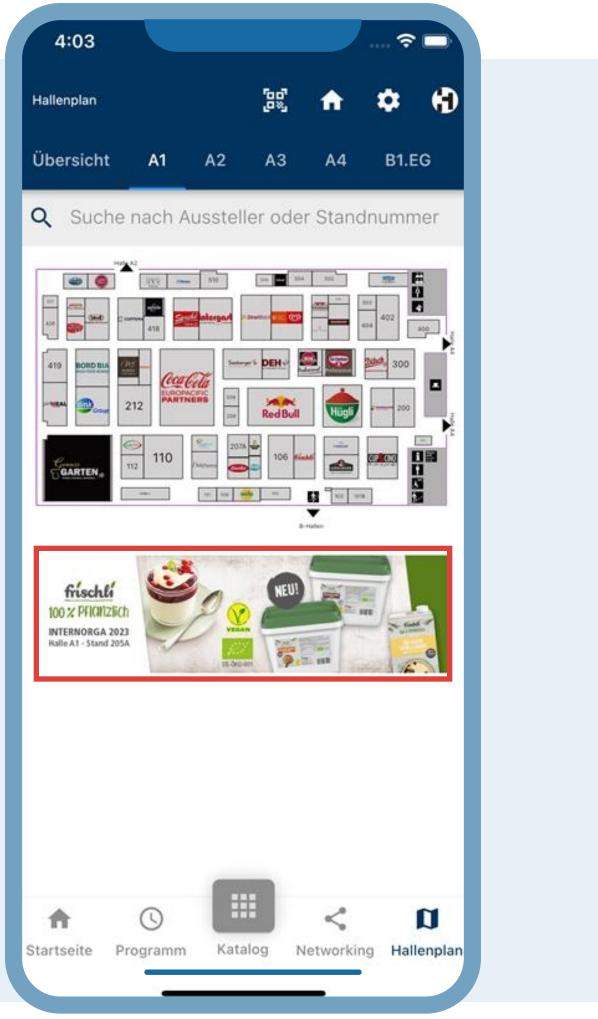

# HALLENPLAN

# NAVIGIEREN SIE PROBLEMLOS DURCH DIE MESSE

Erkunden Sie unsere aufregende Messe und navigieren Sie mit unserer innovativen Hallenplan-Funktion!

Mit unserer App finden Sie problemlos Ihre bevorzugten Aussteller, Produkte und Attraktionen.

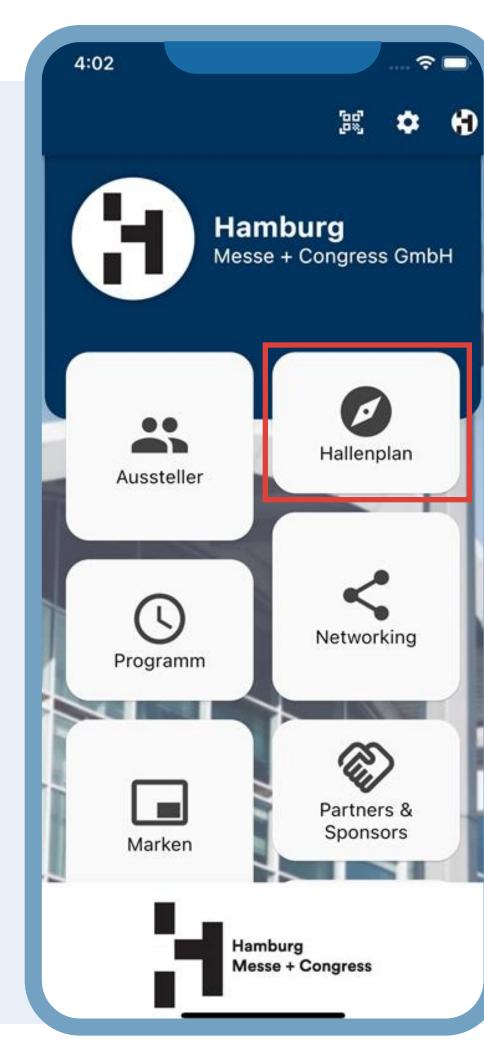

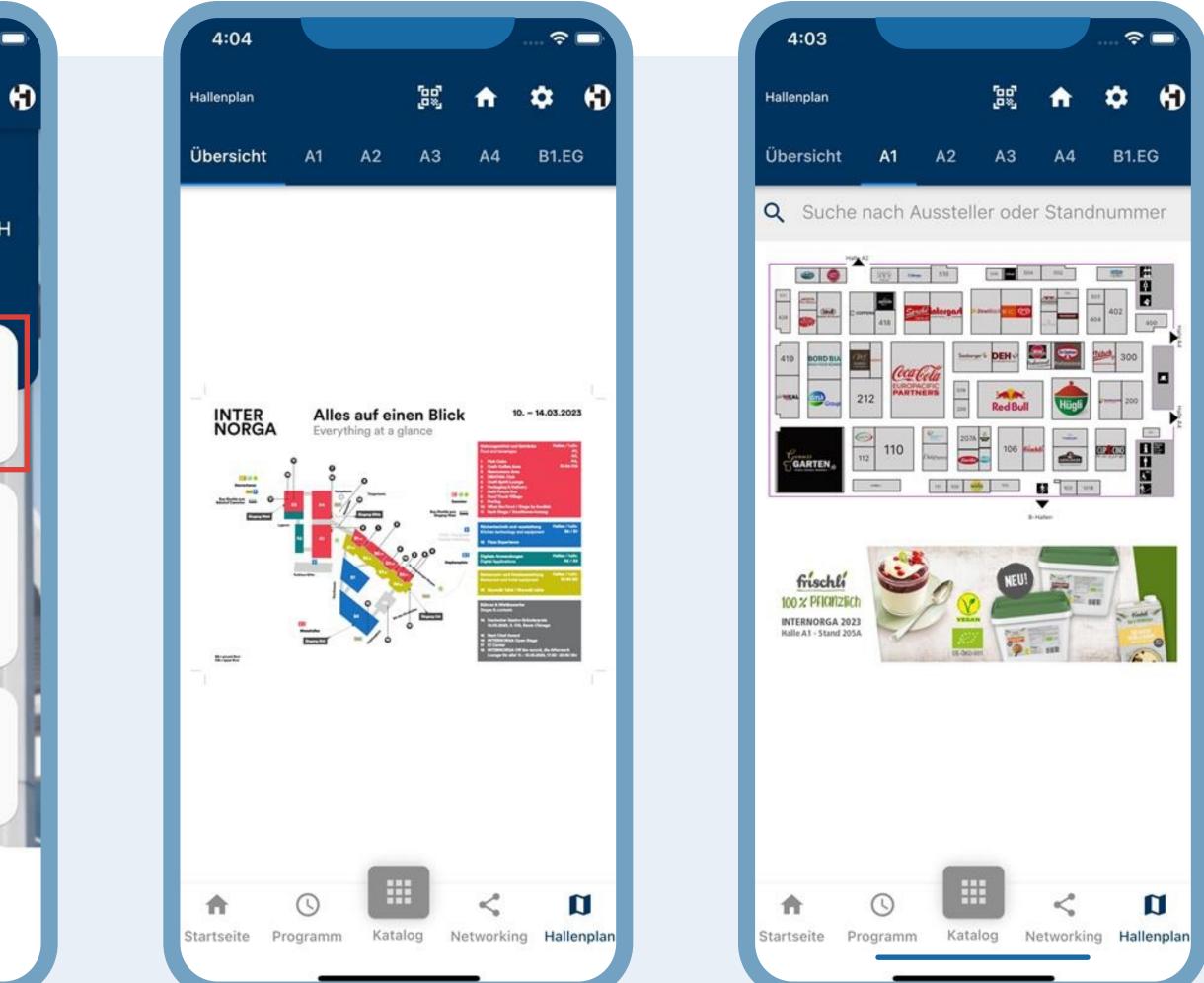

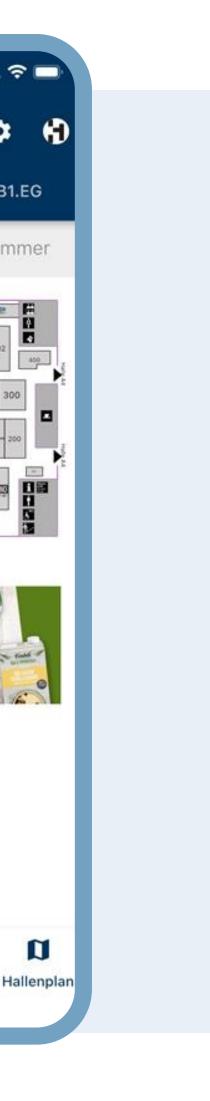

# **SPONSOREN & MEDIENPARTNER**

### "SPOTLIGHT"

Erleben Sie die HMC-App - Sponsoren und Medienpartner werden prominent präsentiert!

Wir sind bestrebt, unseren Sponsoren und Medienpartnern in unserer HMC-App eine optimale Sichtbarkeit zu bieten.

Werden Sie noch heute Teil unseres Forums und genießen Sie das Rampenlicht, das Sie verdienen!

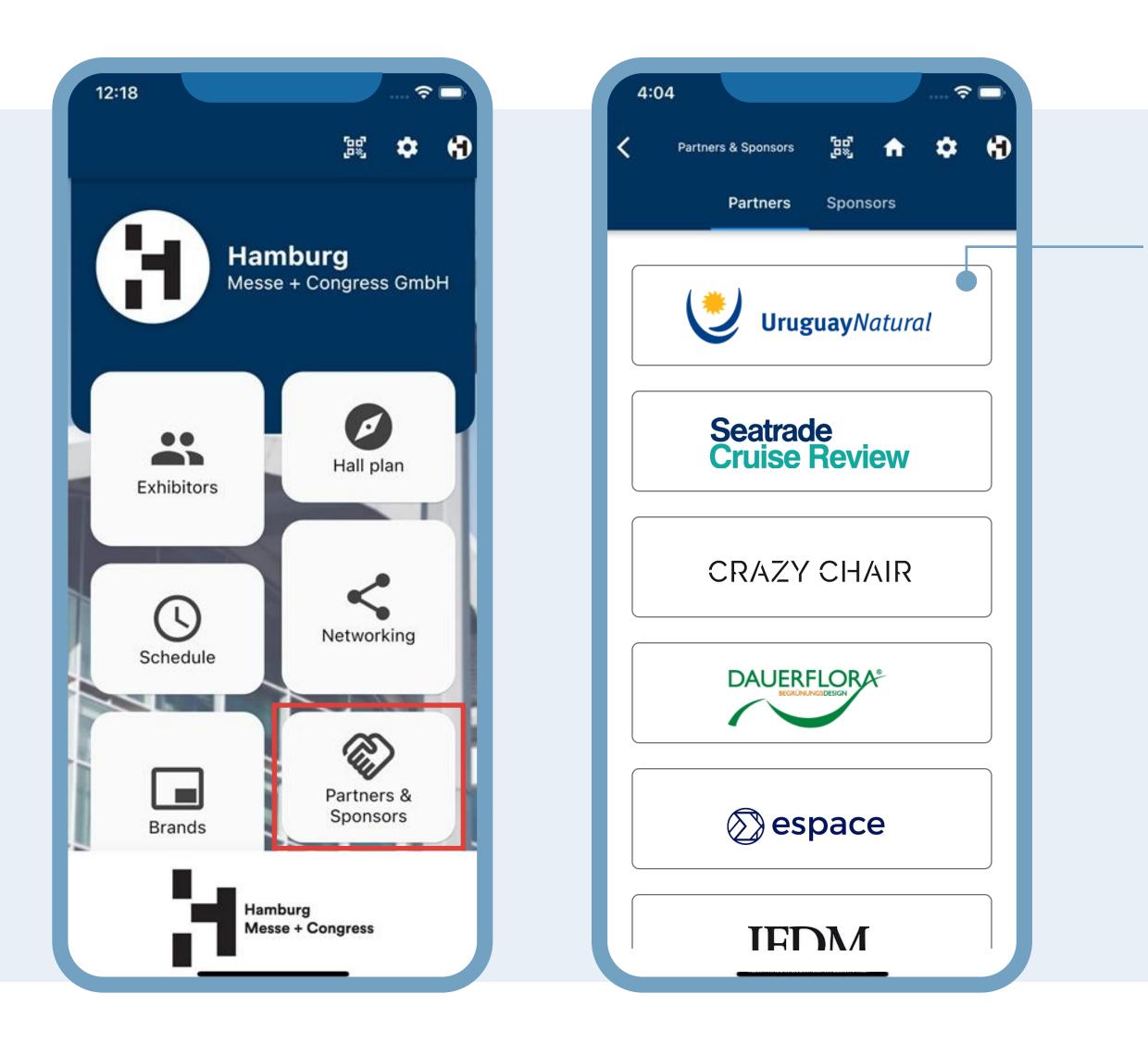

**VERLINKEN SIE DIREKT ZU IHRER WEBSEITE ODER GENIEßEN SIE DETAILLIERTE INHALTE INNERHALB DER APP!** 

Genießen Sie den Vorteil eines direkten Links zu Ihrer Website, oder lassen Sie uns Ihre Inhalte auf einer eigenen Detailseite direkt in unserer App präsentieren!

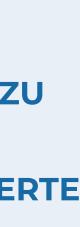